## Invalid Reference to the QuickBooks Item

## Issue:

When the user tries to sync an opportunity as an invoice into QuickBooks and got the following error message on the QB Error field.

ERROR (3185)- "There is an invalid reference to QuickBooks Item "MicrosoftWindows: Office2016" in the Invoice line.

QuickBooks error message: Invalid argument. The specified record does not exist in the list".

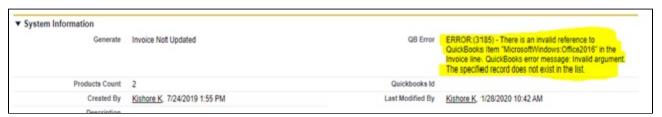

## Solution:

In the above error message, the item name contains with colon(:)symbol

"MicrosoftWindows: Office2016" where Quickbooks is treating the product as Parent-Child relationship and due to which Quickbooks is not allowing to create an Invoice.

So remove the colon(:) from the product name like "MicrosoftWindows Office2016" in Salesforce and then re-initiate the sync to create an Invoice into Quickbooks.